# **Η τρήση τοσ τοσ μικροϋπολογιστή Arduino στην εκτέλεση απλών πειραμάτφν Φσσικής**

*Κσριαζόποσλος Νικόλαος, ΠΕ04.01,* [nikkyriazo@gmail.com](mailto:nikkyriazo@gmail.com) *Λάζος Παναγιώτης, ΠΕ04.01,* [taklazos@gmail.com](mailto:taklazos@gmail.com) *Νέζης Αναστάσιος, ΠΕ04.01,* [nezistasos@gmail.com](mailto:nezistasos@gmail.com)

# **Περίληυη**

Ο μικροελεγκτής Arduino είναι ένα σύστημα ανοικτού κώδικα με ιδιαίτερα γαμηλό κόστος αγοράς. O σχετικά εύκολος προγραμματισμός του σε συνδυασμό με την ύπαρξη ενός μεγάλου αριθμού αισθητήρων μέτρησης διαφόρων φυσικών μεγεθών σε επίσης γαμηλό κόστος, καθιστούν το όλο σύστημα ιδανικό για την εκτέλεση απλών πειραμάτων φυσικών επιστημών σχεδόν σε όλες τις σχολικές βαθμίδες. Δίνει έτσι την δυνατότητα, σε καθηγητές ή μαθητές σχολικών μονάδων χωρίς ιδιαίτερα εξοπλισμένο εργαστήριο φυσικών επιστημών, να εκτελέσουν πειράματα, να συλλέξουν μετρήσεις, να επεξεργαστούν δεδομένα αλλά και να απεικονίσουν τη μεταβολή διαφόρων μεγεθών σε πραγματικό γρόνο. Στην συγκεκριμένη εργασία περιγράφεται η αναλυτική μεθοδολογία υλοποίησης τριών βασικών πειραμάτων μέσα από το Αναλυτικό Πρόγραμμα διδασκαλίας Φυσικών επιστημών με τη βοήθεια του συστήματος Arduino.

#### **Abstract**

The Arduino microcontroller is an open source system of a particular low cost. Its relatively easy programming interface, combined with the existence of a large number and variety of low cost measurement sensors of different physical quantities, makes the whole system ideal for performing simple science experiments in almost all school grades. Thus, teachers or school students without a well-equipped science lab are enabled to perform experiments, collect measurements, process data, and visualize changes in a real-time environment. In this paper we describe the analytical methodology of implementing three key experiments, through the curriculum of science teaching, using the Arduino system.

## **Εισαγφγή / Θεφρητική θεμελίφση**

Το σύστημα Arduino αποτελείται από μια μητρική πλακέτα ανοικτού κώδικα με ενσωματωμένο μικροελεγκτή και ακίδες εισόδου / εξόδου (pins) [16]. Στα σημεία αυτά ο μικροελεγκτής μπορεί να παρέχει ελεγχόμενα τάση εξόδου ή να «διαβάσει» τάση εισόδου. Επίσης σε αυτά τα pins, μπορούμε να συνδέσουμε με τη μητρική πλακέτα διάφορα ηλεκτρονικά εξαρτημάτα όπως led, αισθητήρες, μοτέρ, διακόπτες κ.ά για να ελέγχουμε τη λειτουργία τους ή να λαμβάνουμε διάφορες μετρήσεις με τη βοήθεια κατάλληλου κώδικα – προγράμματος. O προγραμματισμός του μικροελεγκτή γίνεται συνήθως στο περιβάλλον προγραμματισμού Arduino IDE [1] (βλέπε Εικόνα 1) μέσω της γλώσσας Wiring (πρόκειται για τη γλώσσα προγραμματισμού [C++\)](https://el.wikipedia.org/wiki/C%2B%2B) και ένα σύνολο από βιβλιοθήκες, υλοποιημένες επίσης στην [C++.](https://el.wikipedia.org/wiki/C%2B%2B)

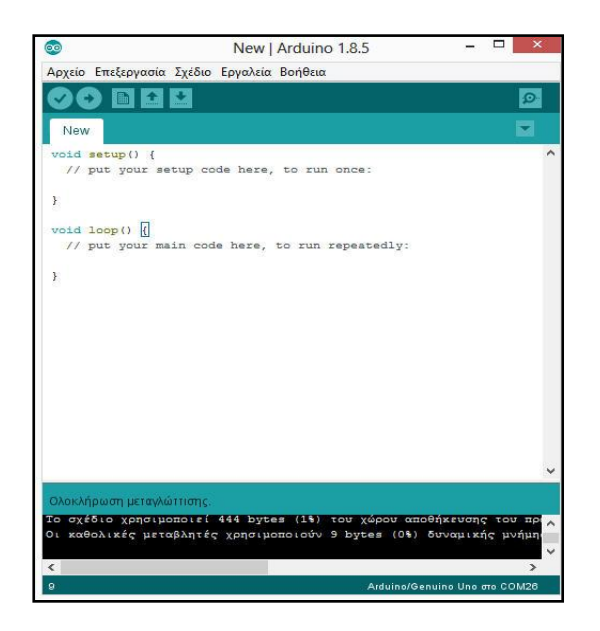

**Εικόνα 1**: Περιβάλλον προγραμματισμού Arduino IDE

Όπως αναφέρθηκε και παραπάνω, απαραίτητη προϋπόθεση για την καταγραφή, επεξεργασία και απεικόνιση δεδομένων είναι η ύπαρξη ενός κατάλληλου κώδικα γραμμένου στη γλώσσα του Arduino [2]. Ο κώδικας αυτός ή sketch, όπως αποκαλείται, αποτελείται από δύο βασικά τμήματα το τμήμα setup() και το τμήμα loop(). Στο τμήμα setup() βάζουμε συνήθως τις εντολές που θα πρέπει να τρέξουν μια φορά ή δίνουμε αργικές τιμές σε μεταβλητές που γρησιμοποιούμε στο κυρίως πρόγραμμα ή ορίζουμε πώς θα χρησιμοποιήσουμε κάποιες ακίδες-pins (είτε δηλαδή ως είσοδο ή ως έξοδο). Eνώ στο τμήμα loop() γράφουμε το κυρίως πρόγραμμα το οποίο εκτελείται επαναλαμβανόμενα.

Από τις μητρικές πλακέτες τύπου Arduino ο πιο διαδομένος τύπος αλλά και αυτός που γρησιμοποιείται στην εκτέλεση των πειραμάτων που παρουσιάζονται παρακάτω, είναι το Arduino Uno (Εικόνα 2) με κεντρικό μικροελεγκτή το chip ATmega328P. Στην ελληνική αγορά η μέση τιμή αγοράς του είναι γύρω στα 8  $\epsilon$ .

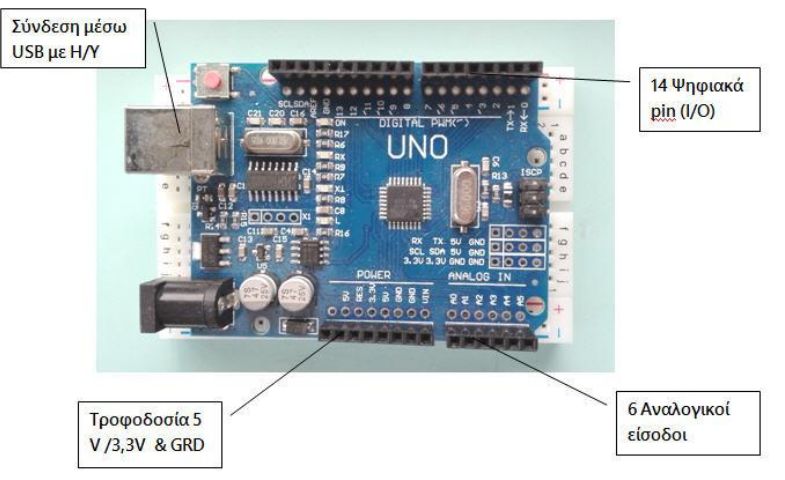

**Εικόνα 2**: Arduino UNO

Διαθέτει 14 ψηφιακές ακίδες (pins) εισόδου / εξόδου, 6 αναλογικές εισόδους, σύνδεση USB με τον Η/Υ, υποδοχή τροφοδοσίας και κουμπί επαναφοράς. Και τα 14 ψηφιακά pins του μπορούν να δουλεύουν ως ψηφιακές είσοδοι, δηλαδή να "διαβάσουν" ως είσοδο, τάση με τιμή είτε 0 είτε 5V ή ως ψηφιακές έξοδοι, δηλαδή να δίνουν έξοδο 0 ή 5V. Κάποια από τα 14 pins του Arduino έχουν την ένδειξη PWM (Pulse Width Modulation), μπορούν δηλαδή να προσομοιώσουν την αναλογική έξοδο. Η πλακέτα Arduino UNO έχει και 6 αναλογικές εισόδους, οι οποίες χαρακτηρίζονται με τα σύμβολα A0, A1, A2, A3, A4, A5 [16]. Σε αυτά τα pin μπορούμε να συνδέσουμε κάποιο αναλογικό εξάρτημα (π.χ. ένα ποτενσιόμετρο) και να το διαβάσουμε ως είσοδο.

Είναι γνωστό πως η συλλογή και η καταγραφή δεδομένων είναι η βασική διεργασία σε κάθε σχεδόν πείραμα. Ο σχεδιασμός της μητρικής πλακέτας του Arduino, σε συνδιασμό με την ανοικτή αργιτεκτονική του, το γαμηλό του κόστος αλλά και το γεγονός της ύπαρξης ενός μεγάλου πλήθους εξαρτημάτων όπως είναι οι αισθητήρες, το καθιστούν ως ιδανικό εργαλείο συλλογής και καταγραφής δεδομένων [3].

Οι αισθητήρες είναι συσκευές με τις οποίες μπορούμε να ανιχνεύσουμε και να μετρήσουμε ένα φυσικό μέγεθος, όπως είναι η θερμοκρασία, η πίεση, η απόσταση, η φωτεινότητα κ.ά. Στην είσοδό τους λαμβάνεται ένα ερέθισμα που μπορεί να είναι μια μετρούμενη ποσότητα και στην έξοδο τους αυτή η πληροφορία μετατρέπεται σε ηλεκτρικό σήμα με τη μορφή τάσης ή ρεύματος. Παρακάτω αναφέρονται μερικοί από τους αισθητήρες που θα χρησιμοποιηθούν στα πειράματα μας.

Για παράδειγμα, ο ψηφιακός αισθητήρας υπερήχων **HC-SR04** (ultrasonic distance sensor- Εικόνα 3) έχει τη δυνατότητα να λειτουργεί και ως πομπός αλλά και ως δέκτης. Έτσι, μπορεί να στέλνει ένα υπερηχητικό σήμα και να το λαμβάνει πίσω από ανάκλαση σε κάποιο εμπόδιο. Η χαρακτηριστική αυτή λειτουργία του τον καθιστά ιδανικό για μια σειρά εφαρμογών, όπως είναι ο υπολογισμός της απόστασης ανάμεσα στον αισθητήρα και σε ένα αντικείμενο που βρίσκεται μπροστά του. Στην ελληνική ανορά η μέση τιμή ανοράς του είναι γύρω στα 2  $\epsilon$ .

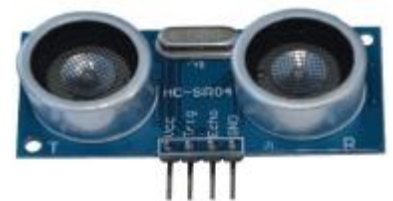

**Εικόνα 3** : Αισθητήρας υπερήχων **HC-SR04** 

Επίσης, ο αισθητήρας φωτεινότητας **TSL2561** (Εικόνα 4) είναι κι αυτός ένας ψηφιακός αισθητήρας φωτός που μπορεί να μετρά την ένταση του φωτός που πέφτει ή διέρχεται σε μία επιφάνεια ανά τετραγωνικό μέτρο σε Lux (lm/m<sup>2</sup>), τόσο στο ορατό όσο και στο υπέρυθρο.

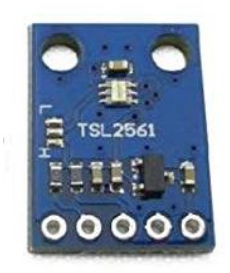

**Εικόνα 4: Αισθητήρας φωτεινότητας TSL2561** 

Η αξιοπιστία και η ακρίβεια των μετρήσεων που έχουμε από τους διάφορους αισθητήρες έχει να κάνει και με την ποιότητα κατασκευής τους αλλά και τον τρόπο λειτουργίας τους. Στις περισσότερες περιπτώσεις βέβαια και με δεδομένη την πολύ γαμηλή αξία τους το αποτέλεσμα που παίρνουμε κρίνεται ιδιαίτερα ικανοποιητικό και δεν

απαιτείται πάντα η σύγκριση των μετρήσιμων τιμών μας, με τις ενδείξεις ενός άλλου επαγγελματικού βαθμονομήμενου οργάνου μέτρησης.

Τα δεδομένα που θα πάρουμε από το σύστημα Arduino-αισθητήρας μπορούμε να τα διαχειριστούμε με διάφορους τρόπους. Μπορούμε, για παράδειγμα, να έχουμε σε πραγματικό χρόνο την απεικόνιση των δεδομένων στην σειριακή οθόνη του Arduino ή σε ειδική οθόνη με τη βοήθεια κάποιου αλλου λογισμικού plotting data . Μπορούμε ακόμη να έχουμε την απεικόνιση των δεδομένων σε οθόνη ή LCD ή τέλος, πάλι με τη βοήθεια ειδικού λογισμικού, να έγουμε μεταφορά και επεξεργασία των δεδομένων με τη βοήθεια του λογισμικού Microsoft Excel [4].

Στη συγκεκριμένη εργασία παρουσιάζεται η εκτέλεση ορισμένων απλών πειραμάτων φυσικής με χρήση της πλακέτας Arduino Uno, ορισμένων αισθητήρων κάποιων απλών υλικών, όπως για παράδειγμα ένος μικρού φωτοβολταϊκό από κάποιο παιδικό παιγνίδι και ορισμένων λογισμικών επεξεργασίας και απεικόνισης δεδομένων που υπάρχουν ελεύθερα στο διαδίκτυο. Πιο συγκεκριμένα θα εξετάσουμε το πώς το σύστημα Arduino, με τη βοήθεια ορισμένων απλών υλικών, μπορεί να μεταμορφωθεί :

- a) Σε μια απλή ζυγαριά με την οποία μπορούμε σε οποιοδήποτε περιβάλλον, ακόμη και σε συνθήκες έλλειψης βαρύτητας, να υπολογίσουμε μια άγνωστη μάζα σώματος μέσω των γαρακτηριστικών της απλής αρμονικής ταλάντωσης που μπορεί να εκτελέσει.
- b) Σε μια απλή και εύκολη σε χρήση φωτοπύλη μέσω της οποίας θα προσπαθήσουμε να υπολογίσουμε την επιτάχυνση της βαρύτητας μελετώντας τη περιοδική κίνηση που εκτελεί ένα απλό εκκρεμές.
- c) Και τέλος σε ένα απλό αλλά αρκετά ακριβές θερμόμετρο, μέσω του υπολογισμού της ταχύτητας του ήχου στο αέρα.

## **Απλή αρμονική ταλάντφση**

Ένα σώμα κρέμεται από το ελεύθερο άκρο κατακόρυφου ελατηρίου σταθεράς k, το άλλο άκρο του οποίου είναι συνδεδεμένο σε σταθερό σημείο (Σγήμα 1). Όταν το σώμα ισορροπεί (θέση β), ενεργούν πάνω του δύο δυνάμεις, η δύναμη του βάρους του w και η δύναμη από το ελατήριο F, το μέτρο της οποίας μεταβάλλεται ανάλογα με την απομάκρυνση του ελατηρίου από τη θέση φυσικού του μήκους (θέση α).

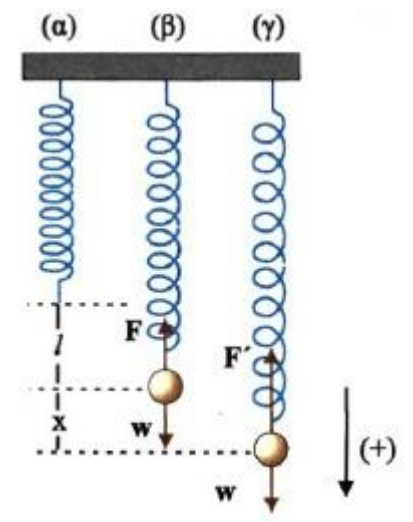

**Σχήμα 1** : Ένα σώμα εκτελεί Α.Α.Τ [13]

Αν απομακρύνουμε το σώμα από τη θέση ισορροπίας του και το αφήσουμε ελεύθερο να ταλαντωθεί, ενεργούν πάνω του πάλι οι ίδιες δυνάμεις. Αποδεικνύεται ότι σε μια τυχαία θέση (θέση γ), η συνισταμένη των δυνάμεων που ενεργούν στο σώμα είναι ανάλογη και αντίθετη της απομάκρυνσής του από τη θέση ισορροπίας, είναι δηλαδή της μορφής:

 $\Sigma$ **F**= -Dx

Όπου **D** μια σταθερά, η σταθερά επαναφοράς, που στη περίπτωση αυτή είναι αριθμητικά ίση με τη σταθερά του ελατηρίου k, και x η απομάκρυνση από τη θέση ισορροπίας.

Στη περίπτωση αυτή, λέμε ότι το σώμα εκτελεί απλή αρμονική ταλάντωση (Α.Α.Τ) [13] με περίοδο που δίνεται από τη σγέση:

$$
T = 2\pi \sqrt{\frac{m}{k}} \quad (1)
$$

Αν γνωρίζουμε τη σταθερά του ελατηρίου και μετρήσουμε με κάποιο τρόπο την περίοδο T της ταλάντωσης του, τότε εύκολα μπορούμε να μετρήσουμε τη μάζα του σώματος που εκτελεί την απλή αρμονική ταλάντωση χωρίς τη χρήση κάποιου τύπου ζυγαριάς.

#### **Απλό εκκρεμές**

Το **απλό εκκρεμές** [14] αποτελείται από ένα μικρό σώμα κρεμασμένο από νήμα μήκους l που το άλλο άκρο του είναι στερεωμένο σ' ένα σταθερό σημείο (Σχήμα 2)

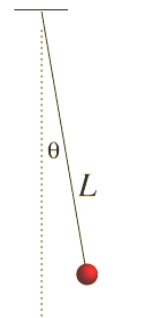

Σγήμα 2: Απλό εκκρεμές

Αν το εκκρεμές εκτραπεί από τη θέση ισορροπίας του, που είναι η κατακόρυφη ευθεία που διέργεται από το σταθερό σημείο και το κέντρο βάρους του, τότε λόγω βαρύτητας τίθεται σε κίνηση. Αν δεν υπάρχουν απώλειες ενέργειας, κυρίως λόγω τριβών, το εκκρεμές εκτελεί ταλάντωση. Αν η γωνία εκτροπής θ είναι πολύ μικρή, τότε η ταλάντωση του εκκρεμούς μπορεί να θεωρηθεί απλή αρμονική ταλάντωση. Η περίοδος αυτής της ταλάντωσης είναι σταθερή. Πειραματικά προκύπτει ότι η περίοδος του εκκρεμούς είναι ανεξάρτητη της μάζας του, εξαρτάται από το μήκος του νήματος και από τον τόπο στον οποίο βρίσκεται. Πιο συγκεκριμένα η περίδος **Τ** της ταλάντωσης του, δίνεται από τη σχέση:

$$
T = 2\pi \sqrt{\frac{l}{g}} \quad (2)
$$

Όπου *l* το μήκος νήματος και **g** η επιτάχυνση της βαρύτητας,

Υπολογίζοντας την περίοδο της ταλάντωσης ενός απλού εκκρεμούς μπορεί κανείς να υπολογίσει και την επιτάχυνση της βαρύτητας στο τόπο που διεξάγεται η περιοδική κίνηση.

#### **Σατύτητα ήτοσ και θερμοκρασία**

Ο ήχος, δηλαδή τα ηχητικά κύματα [14], γνωρίζουμε ότι παράγεται από σώματα (πηγές) που εκτελούν μηγανικές ταλαντώσεις (δονήσεις) και ανήκει στην κατηγορία των μηχανικών κυμάτων. Απαιτεί δηλαδή για τη διάδοσή τους την ύπαρξη ενός μηχανικού –

ελαστικού μέσου. Το μέσο αυτό μπορεί να βρίσκεται σε οποιαδήποτε κατάσταση ύλης στερεό, υγρό, αέριο ή πλάσμα - καθώς ο ήγος δεν διαδίδεται στο απόλυτο κενό. Γενικά η ταχύτητα του ήχου, στο μέσο διάδοσης του, παραμένει σταθερή και είναι διαφορετική για κάθε διαφορετικό μέσο διάδοσης. Ειδικότερα στο αέρα - και μάλιστα στο ξηρό αέρα - η ταχύτητα του ήχου μεταβάλλεται με τη θερμοκρασία του αέρα, σύμφωνα με τη σχέση:

$$
u_{\eta\chi} = 331, 3\sqrt{1 + \frac{\theta}{273,15}} \,\, (3)
$$

όπου **u**<sub>ηχ</sub> η ταχύτητα του ήχου σε τιμές θερμοκρασιών κοντά στη θερμοκρασία δωματίου και θ η θερμοκρασία του αέρα σε βαθμούς Κελσίου <sup>ο</sup>C.Υπολογίζοντας με κατάλληλο τρόπο την ταγύτητα του ήγου στον αέρα μπορούμε να μετρήσουμε με αρκετή ακρίβεια τη θερμοκρασία του αέρα χωρίς τη χρήση θερμόμετρου.

# **Περιγραυή εργασίας**

#### **To Arduino σε λειτοσργία ζσγαριάς**

Μια από τις πιο εύκολες αλλά και εντυπωσιακές εφαρμογές που μπορεί να κάνει κανείς χρησιμοποιώντας το σύστημα Arduino στην απλή πειραματική διαδικασία, είναι να γρησιμοποιήσει τη μητρική πλακέτα Arduino Uno και τον αισθητήρα απόστασης HC-SR04 για τον προσδιορισμό της μάζας ενός σώματος. Είναι μια ιδαίτερα αποτελεσματική διάταξη η οποία μπορεί να λειτουργήσει ακόμη και σε συνθήκες έλλειψης βαρύτητας. Η βασική ιδέα στηρίζεται στον υπολογισμό της περιόδου της απλής αρμονικής ταλάντωσης που εκτελεί το σώμα του οποίου θέλουμε να προσδιορίσουμε τη μάζα [5].

Τα υλικά που χρησιμοποιούμε – εκτός από τα δύο που αναφέραμε παραπάνω- για την εκτέλεση του πειράματος φαίνονται στην εικόνα 5. Αυτά είναι ένα ελατήριο γνωστής σταθεράς (Εικόνα 6), ένα σετ από πλαστικούς σωλήνες PVC (διαμέτρου 32mm) και εξαρτήματα για τον σχηματισμό του ορθοστάτη, γάντζος για τη στήριξη του ελατηρίου και ένα μεταλλικό σώμα στη βάση του οποίου έχουμε στηρίξει ένα κομμάτι χαρτόνι για την καλύτερη λειτουργία του αισθητήρα απόστασης.

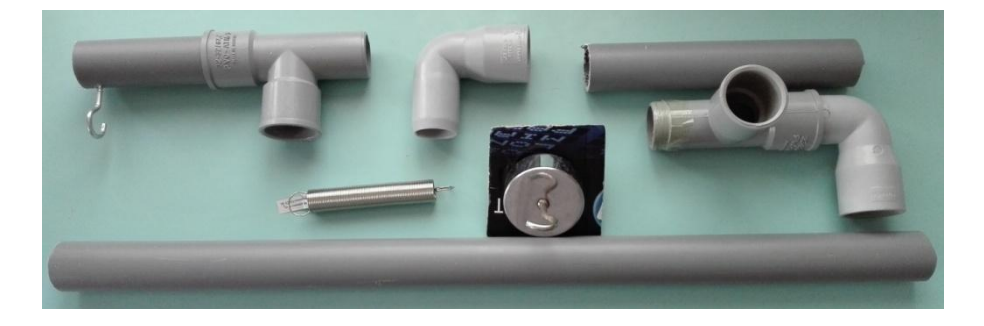

**Εικόνα 5:** υλικά για την διάταξη της ΑΑΤ

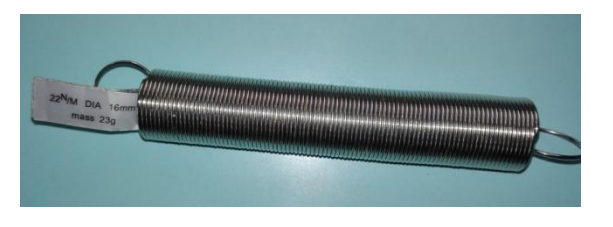

**Εικόνα 6:** Ελατήριο σταθεράς k= 22 N/m

Ο αισθητήρας απόστασης συνδέεται με τη μητρική πλακέτα με τέσσερα καλώδια. Τα δύο (VCC & GRD) σχετίζονται με την απαραίτητη τάση λειτουργίας του, 5V, ενώ τα άλλα δύο (Trig & Echo) συνδέονται με δύο από τις ψηφιακές θύρες του Arduino 8 & 7 αντίστοιχα (Εικόνα 9). Το συνδεδεμένο με την μητρική πλακέτα αισθητήρα, τον τοποθετούμε κάτω από το σώμα που εκτελεί τη ταλάντωση και καταγράφει με συγκεκριμένο ρυθμό τη μεταβολή της απόστασης του σώματος από αυτόν. Η όλη διάταξη σε λειτουργία φαίνεται στην Εικόνα 8.

Ο έλεγχος του αισθητήρα και η καταγραφή της απόστασης μεταξύ του σώματος και του αισθητήρα γίνεται μέσω κατάλληλου κώδικα [5], (Εικόνα 9). Στο πρόγραμμα αυτό καταγράφεται αρχικά το χρονικό διάστημα ανάμεσα στην εκπομπή και στη λήψη του παλμού μετά την ανάκλαση του στο χαρτόνι και στη συνέχεια με δεδομένη τη ταχύτητα του ήχου σε θερμοκρασία δωματίου (343 m/s) υπολογίζεται η απόσταση ανάμεσα στον αισθητήρα και το εμπόδιο.

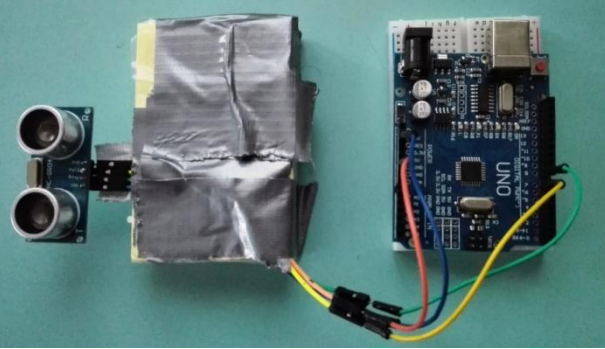

**Εικόνα 7** : Ο αισθηήρας HC-SR04 συνδεδεμένος με το Arduino Uno

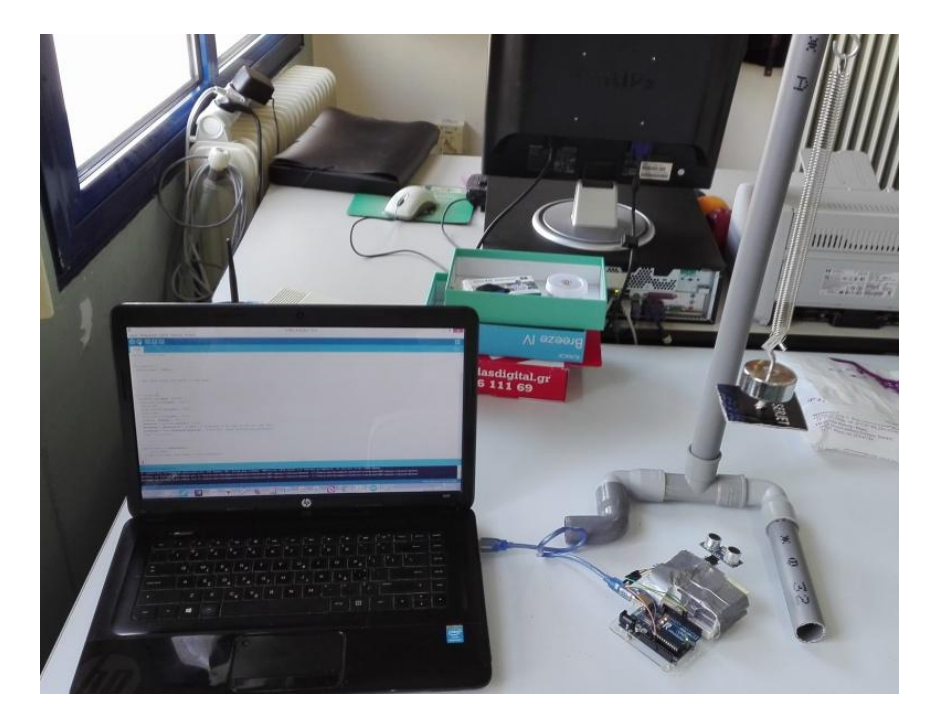

**Εικόνα 8** : Η όλη διάταξη σε λειτουργία

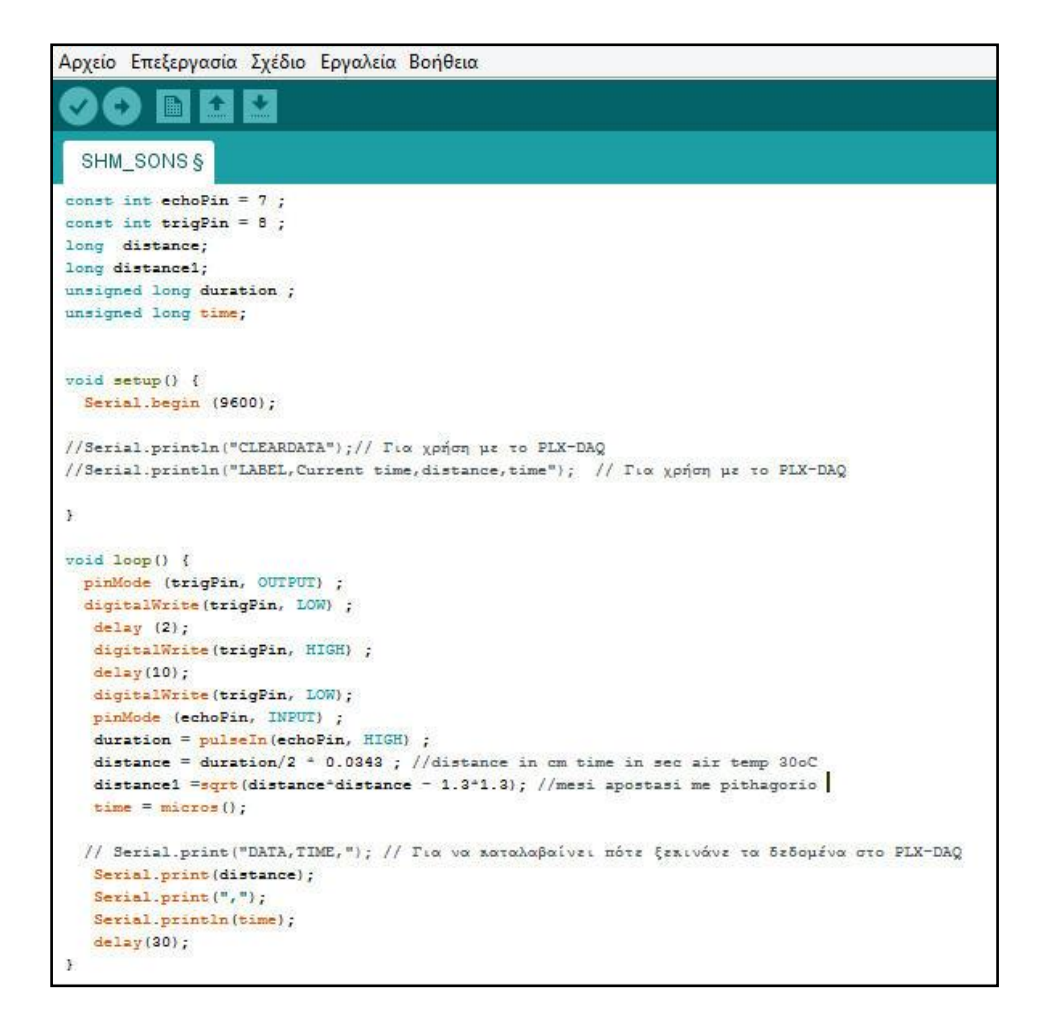

**Εικόνα 9** : Ο κώδικας για τη λειτουργία του συστήματος

Τις μετρήσεις που δίνει κάθε χρονική στιγμή ο αισθητήρας μπορούμε να τις βλέπουμε στη οθόνη του υπολογιστή μας, μέσω της παρακολούθησης της σειριακής οθόνης που προσφέρει το περιβάλλον IDE του Arduino. Για την απεικόνιση και διαγείριση των δεδομένων μας, επιλέξαμε τη χρήση δύο ειδικών λογισμικών. Το πρώτο λογισμικό είναι τύπου "*plotting data*" και είναι το **[StampPlot Pro](https://stampplot-pro.software.informer.com/) 3.8** [8], που μας δίνει τη δυνατότητα της απεικόνισης των δεδομένων μας σε πραγματικό χρόνο, σε ένα διάγραμμα απόστασης – χρόνου (βλέπε Εικόνα 10 & Video [10]). Για την πραγματοποίηση των μετρήσεων αυτών κάναμε τη χρήση ενός evaluation copy της συγκεκριμένης εφαρμογής.

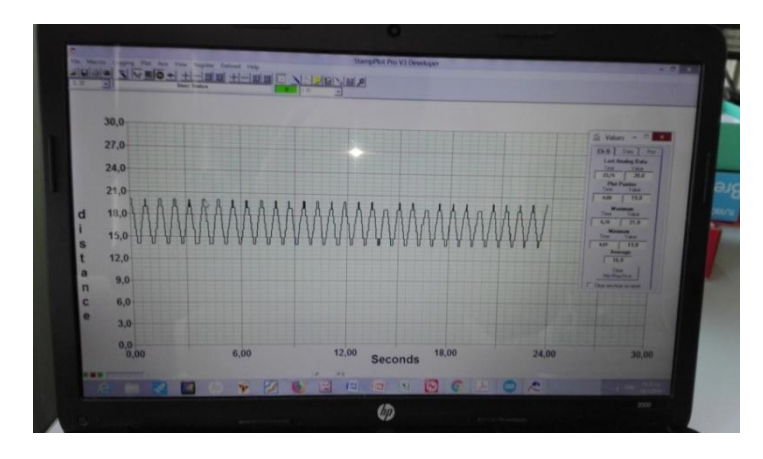

**Εικόνα 10** : Απεικόνιση σε πραγματικό χρόνο της μεταβολής της απόστασης με το χρόνο

Όπως φαίνεται και στην παραπάνω εικόνα η γραφική παράσταση έγει τη μορφή της ημιτονοειδούς καμπύλης που σημαίνει ότι το σώμα εκτελεί ΑΑΤ.

Επιπλέον για την επεξεργασία των μετρήσεων μας, κάναμε γρήση ενός δωρεάν λογισμικού, του ειδικού λογισμικού **PLX-DAQ** [9] που μας δίνει τη δυνατότητα να εισάγουμε τα δεδομένα μας στο γνωστό λογισμικό απεικόνισης και ανάλυσης Excel της εταιρίας Microsoft και να δημιουργήσουμε γραφικές παραστάσεις.

Στις Εικόνες 11 & 12 φαίνεται ένα μέρος των μετρήσεων που καταγράψαμε με τη βοήθεια του παραπάνω λογισμικού και της αντίστοιχης γραφικής παράστασης που προέκυψε με τη χρήση των δεδομένων του πίνακα. Επιπλέον στις δύο αυτές εικόνες φαίνονται οι χρονικές στιγμές κατά τις οποίες το σώμα βρίσκεται σε δύο διαδοχικά σημεία- μέγιστα προς την ίδια κατεύθυνση- σημειωμένα με κόκκινο γρώμα.

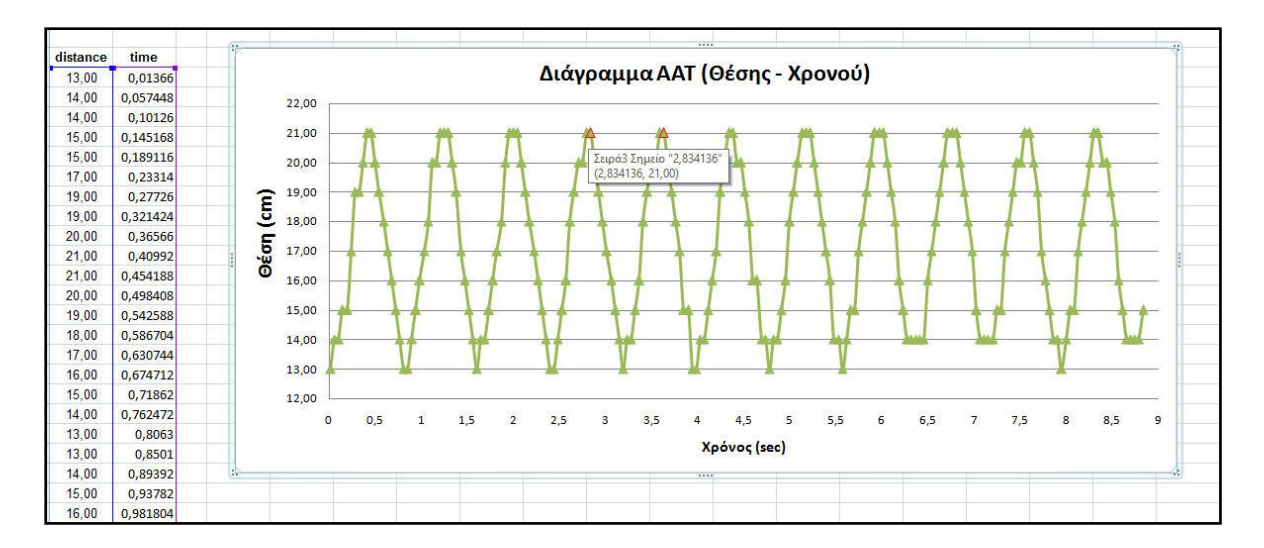

**Εικόνα 11** : Γραφική παράσταση μεταβολής της απόστασης με το χρόνο

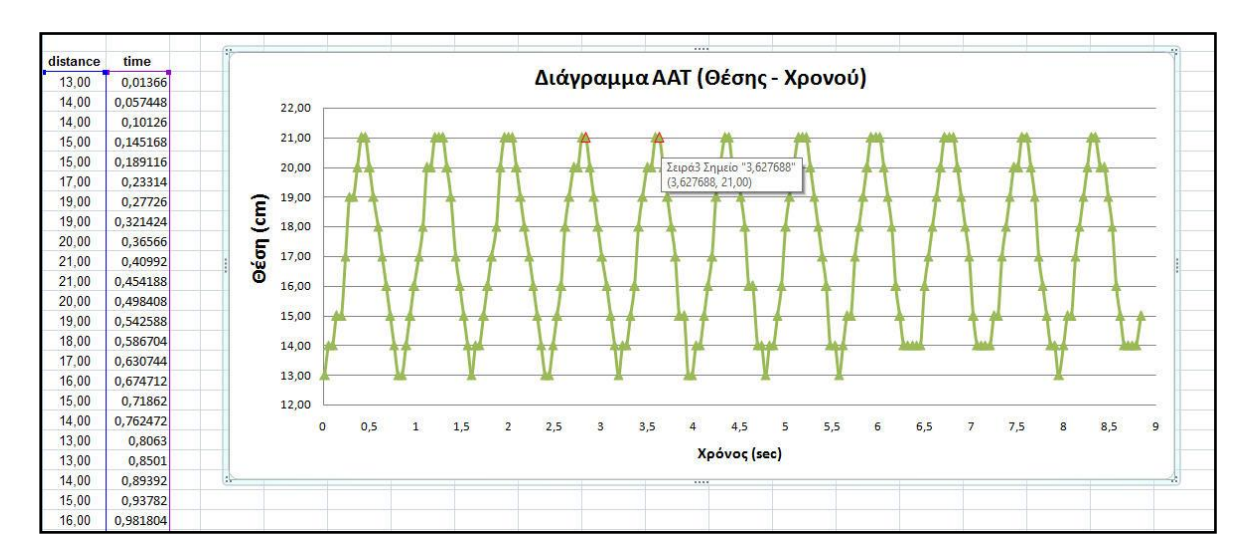

**Εικόνα 12** : Γραφική παράσταση μεταβολής της απόστασης με το χρόνο

Οι γρονικές αυτές στιγμές είναι **t**<sub>1</sub> = 2,834 sec και **t**<sub>2</sub> = 3,627 sec. Από τη μεταξύ τους διαφορά βρίσκουμε ότι η περίοδος της ταλάντωσης είναι :

$$
\Delta t = T = 3{,}627 \text{ sec} - 2{,}834 \text{ sec} = 0{,}793 \text{ sec}
$$

Από τη σχέση (1) μπορούμε να υπολογίσουμε τη μάζα του σώματος με δεδομένο ότι  $D = k = 22$  N/m, σύμφωνα με τη σχέση:

$$
m=\frac{T^2k}{4\pi^2}
$$

Από την οποία προκύπτει με αντικατάσταση ότι **m= 0,3506 kg.** Μια τιμή πολύ κοντά στην πραγματική τιμή της μάζας του σώματος, όπως φαίνεται και στην Εικόνα 13. Με αποτέλεσμα και το σγετικό σφάλμα στην μέτρηση μας είναι αρκετά γαμηλό:

$$
\frac{|0,3506-0,3442|}{0,3442}\% = 1,86\%
$$

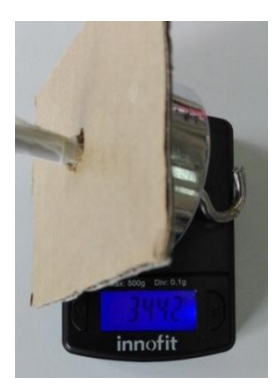

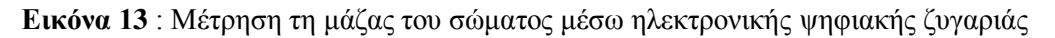

## **Σο Αrduino σε λειτοσργία υφτοπύλης**

Μια ακόμη απλή και με πολλές εφαρμογές χρήση του σύστηματος Arduino, είναι αυτή ως φωτοπύλη. Και μάλιστα μια φωτοπύλη ιδιαίτερα χαμηλού κόστους [6]. Στη περίπτωση που μελετάμε παρακάτω, δημιουργούμε μια τέτοια φωτοπύλη για να υπολογίσουμε την περίοδο της ταλάντωσης ενός απλού εκκρεμούς με βασικό στόχο τον υπολογισμό μέσω της σχέσης (2) (βλέπε εισαγωγή) της τιμής της επιτάχυνσης της βαρύτητας g.

Για να υλοποιήσουμε μια τέτοια διάταξη εκτός από το Arduino Uno γρησιμοποιούμε και ορισμένα απλά υλικά (Εικόνα 15) όπως ένα απλό ηλιακό πάνελ από κάποιο παιδικό σετ κατασκευών, βαρίδιο σε κωνικό σχήμα δεμένο σε νήμα το οποίο συνδέεται μέσω γάντζου με ορθοστάτη (σετ από πλαστικούς σωλήνες PVC και εξαρτήματα). Το νήμα με το βαρίδιο λειτουργεί ως απλό εκκρεμές το οποίο αφήνεται από μια μικρή γωνία να εκτελέσει ταλάντωση. Για τις ανάγκες των μετρήσεων μας γρησιμοποήσαμε νήμα μήκους 49 cm (Εικόνα 15).

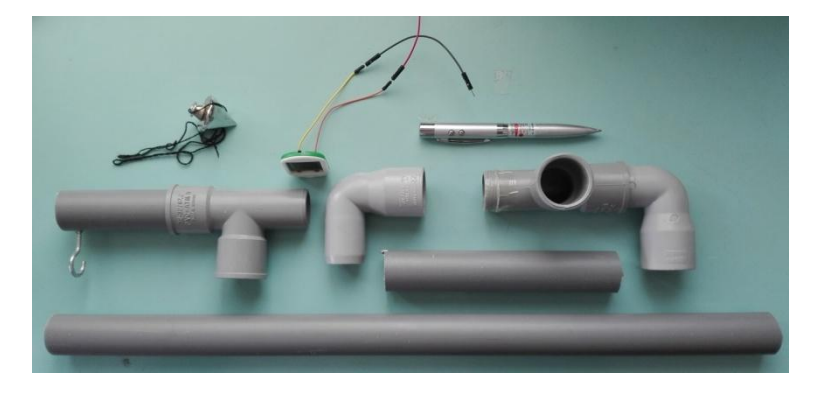

**Εικόνα 14:** υλικά για την διάταξη της Φωτοπύλης

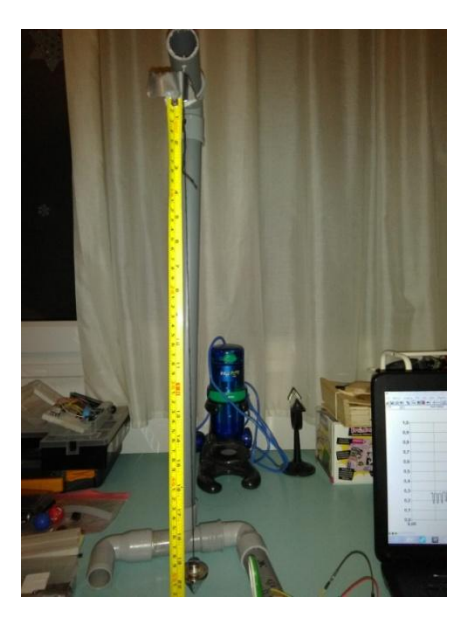

**Εικόνα 15:** Μέτρηση του μήκους νήματος απλού εκκρεμούς

Απέναντι από το ηλιακό πάνελ τοποθετούμε lazer pointer (ισχύος 1 mW) το οποίο εκπέμπει στενή δέσμη φωτός μήκους κύματος 650nm  $\pm$  10nm. Όταν η δέσμη προσπίπτει πάνω στο πάνελ, στα άκρα του καταγράφεται μια τιμή τάσης την οποία καταγράφουμε μέσω της ψηφιακής θύρας του Arduino. Όταν ανάμεσα στο στυλό laser και το πάνελ αφήνουμε να ταλαντώνεται το βαρίδιο παρατηρούμε μεταβολές της τάσης στα άκρα του πάνελ, ανάλογα με τη θέση του βαριδίου ως προς την ευθεία που ενώνει το στυλό και το πάνελ.

Παρακάτω φαίνεται η όλη διάταξη σε λειτουργία (Εικόνα 16).

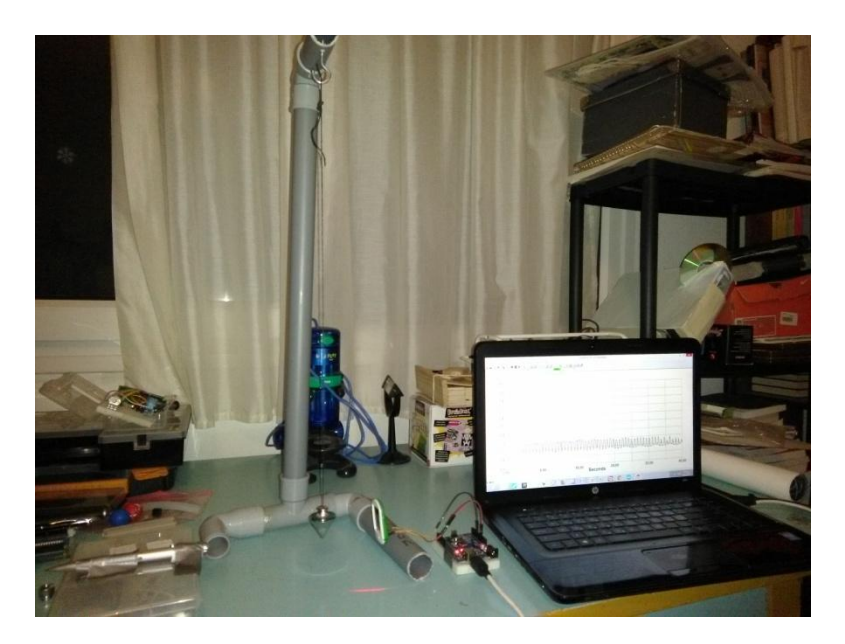

**Εικόνα 16** : Η όλη διάταξη σε λειτουργία

Το πάνελ συνδέεται με το αναλογικό pin A0 και τη γείωση. Η καταγραφή της πληροφορίας από το συγκεκριμένο pin, δηλαδή της τάσης στα άκρα του πανελ, γίνεται μέσω κατάλληλου κώδικα ( Εικόνα 17).

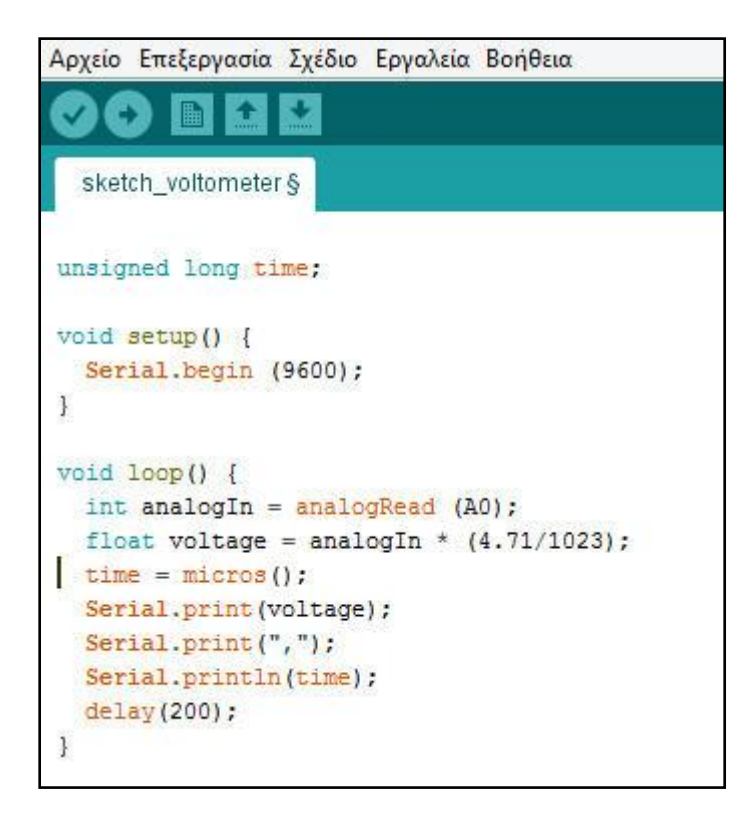

**Εικόνα 17** : Κώδικας για τη λειτουργία της φωτοπύλης

Όπως και στην προηγούμενη δραστηριότητα, κάναμε κι εδώ χρήση των δύο λογισμικών που προαναφέραμε [8], [9] και πήραμε σε πραγματικό χρόνο την απεικόνιση της μεταβολής της τάσης στα άκρα του πάνελ (βλέπε Εικόνα 18 και Video [11]. Επίσης καταγράψαμε τις τιμές της μεταβολής της τάσης στα άκρα του πάνελ και σχεδιάσαμε τη γραφική της παράσταση σε συνάρτηση με το χρόνο στο λογισμικό Excel (Εικόνα 19 & 20). Όπως και στην προηγούμενη δραστηριότητα, στις δύο αυτές εικόνες φαίνονται οι τιμές δύο χρονικών στιγμών κατά τις οποίες στο πάνελ είχαμε διαδοχικά τη μέγιστη τάση.

| 1,0             |      |       |                         |       |                                                                                                    |
|-----------------|------|-------|-------------------------|-------|----------------------------------------------------------------------------------------------------|
| 0,9             |      |       |                         |       | $B$ today $A$ $B$<br>that I can I me                                                                                                    |
| 0,8             |      |       |                         |       | <b>Last Seales Pate</b><br>$\frac{3m}{4(4)}$ $\frac{3m}{4}$                                                                                                    |
| 0,7             |      |       |                         |       | <b>Par Presso</b><br><b>PUP 1 88</b>                                                                                                    |
| 0,6             |      |       |                         |       | <b>Home</b><br><b>Section</b><br>-- -                                                                                                    |
| 0,5             |      |       |                         |       | $-$<br>$\frac{1}{\sqrt{2}}\frac{1}{\sqrt{2}}$<br><b>America</b> |
| 0.4             |      |       |                         |       | <b>Command</b><br>$\frac{1}{2}$                                                                                                    |
| 0,3             |      |       |                         |       | mmmmmmmmmmmmmmmmmmm                                                                                                    |
| 0.2<br>$0.1 -$  |      |       |                         |       |                                                                                                    |
| $0.0 -$<br>0.00 | 8.00 | 16.00 | 24.00<br><b>Seconds</b> | 32.00 | 40.00                                                                                                    |

**Εικόνα 18** : Απεικόνιση σε πραγματικό χρόνο της μεταβολής της τάσης με το χρόνο

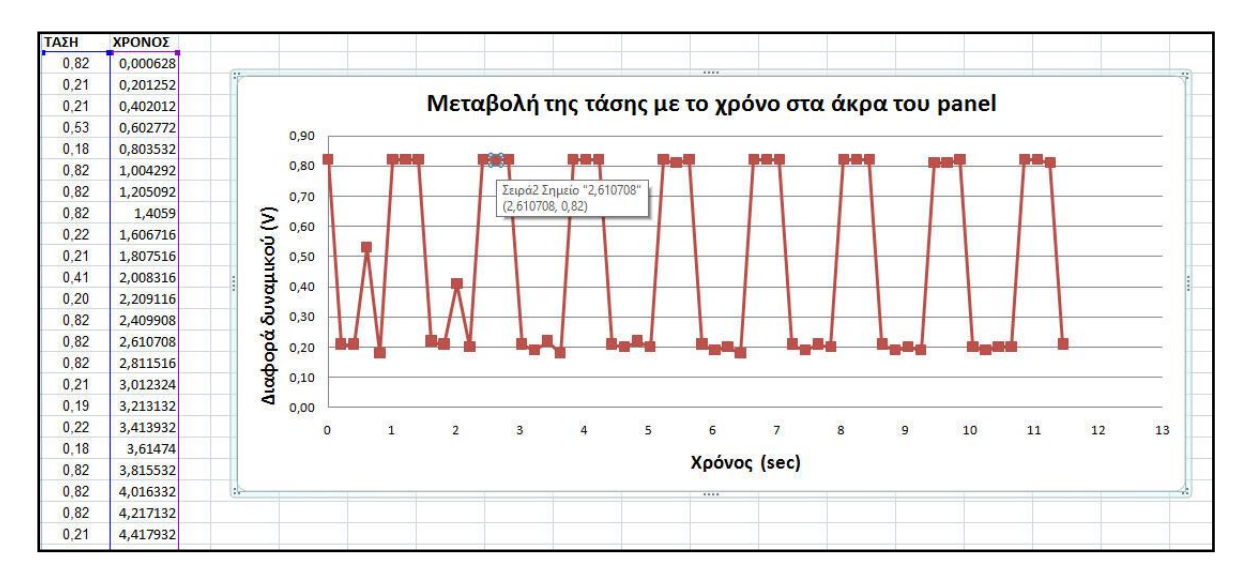

**Εικόνα 19** : Γραφική παράσταση μεταβολής της τάσης με το χρόνο

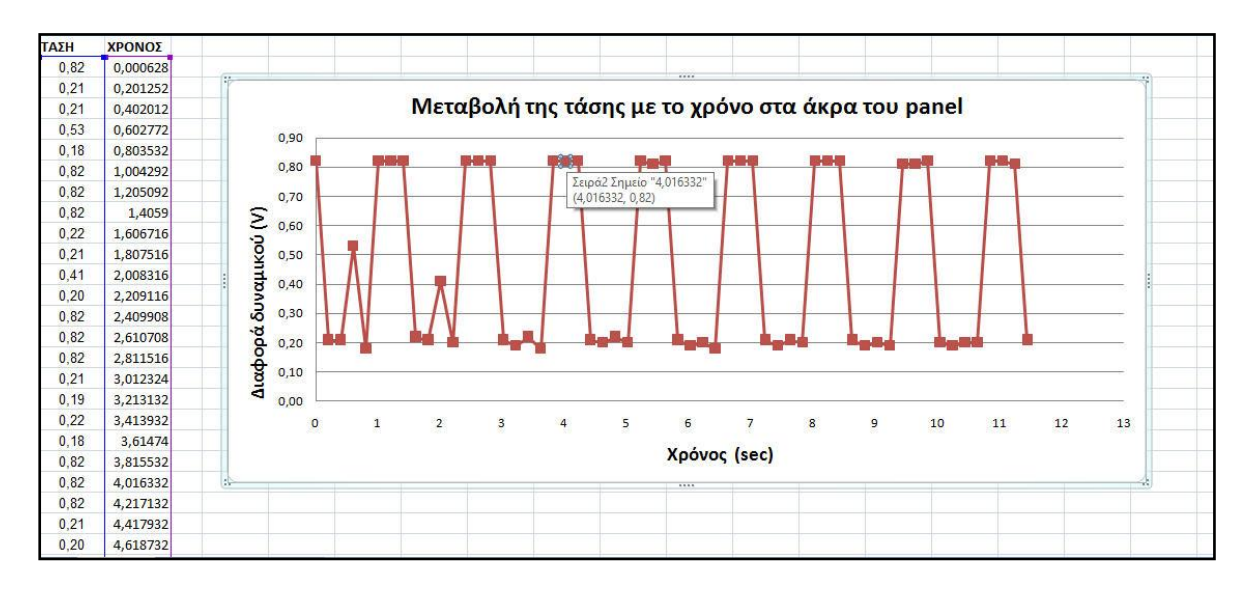

**Εικόνα 20** : Γραφική παράσταση μεταβολής της τάσης με το χρόνο

Οι χρονικές αυτές στιγμές είναι **t**<sub>1</sub>=4,016 sec και **t**<sub>2</sub>= 2,610 sec. Από τη μεταξύ τους διαφορά βρίσκουμε ότι η περίοδος της ταλάντωσης είναι :

 $\Delta t = T = 4,016 \text{ sec} - 2,610 \text{ sec} = 1,406 \text{ sec}$ 

Από τη σχέση (2) μπορούμε να υπολογίσουμε την επιτάχυνση της βαρύτητας σύμφωναμε τη σχέση:

$$
g = \frac{4\pi^2 l}{T^2} = 9.78 \text{ m/s}^2
$$

Με δεδομένο ότι στη περιοχή της Θεσσαλονίκης η τιμή της επιτάχυνσης της βαρύτητας δίνεται ίση με 9,801 m/s<sup>2</sup> [15], το αποτέλεσμα που παίρνουμε με την παραπάνω διαδικασία κρίνεται ιδιαίτερα ικανοποιητικό καθώς και εδώ το σχετικό σφάλμα στην μέτρηση μας είναι αρκετά χαμηλό:

$$
\frac{|9,78-9,801|}{9,80}\% = \mathbf{0,21}\%
$$

## **Σο Arduino σε λειτοσργία θερμόμετροσ**

Τέλος μια ακόμη εφαρμογή του Arduino είναι αυτή της χρήσης του ως θερμόμετρου, πάλι με τη χρήση του αισθητήρα HC-SR04 [7]. Σύμφωνα με τη σχέση (3) (βλέπε εισαγωγή) αν μπορέσουμε να μετρήσουμε την ταχύτητα του ήγου στον αέρα, μπορούμε στη συνέχεια να υπολογίσουμε τη θερμοκρασία του αέρα. Για την υλοποιήση της συγκεκριμένης διάταξης διαχωρίζουμε από έναν αισθητήρα απόστασης τον πομπό από τον δέκτη και τους τοποθετούμε τον ένα απέναντι από τον άλλο σε απόσταση dx = 54,5 cm (Εικόνα 21).

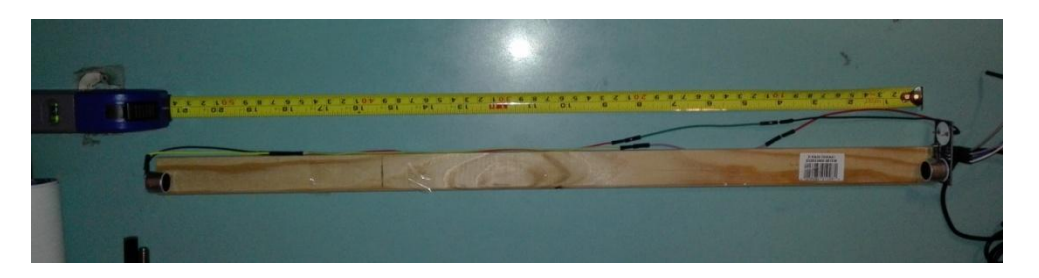

**Εικόνα 21** : Η διάταξη του πομπού και του δέκτη πάνω σε μια ξύλινη βάση

Η σύνδεση και των δύο τμημάτων του αισθητήρα με το Arduino Uno γίνεται όπως και στην δραστηριότητα της απλή; αρμονικής ταλάντωση που αναφέραμε παραπάνω (Εικόνα 22).

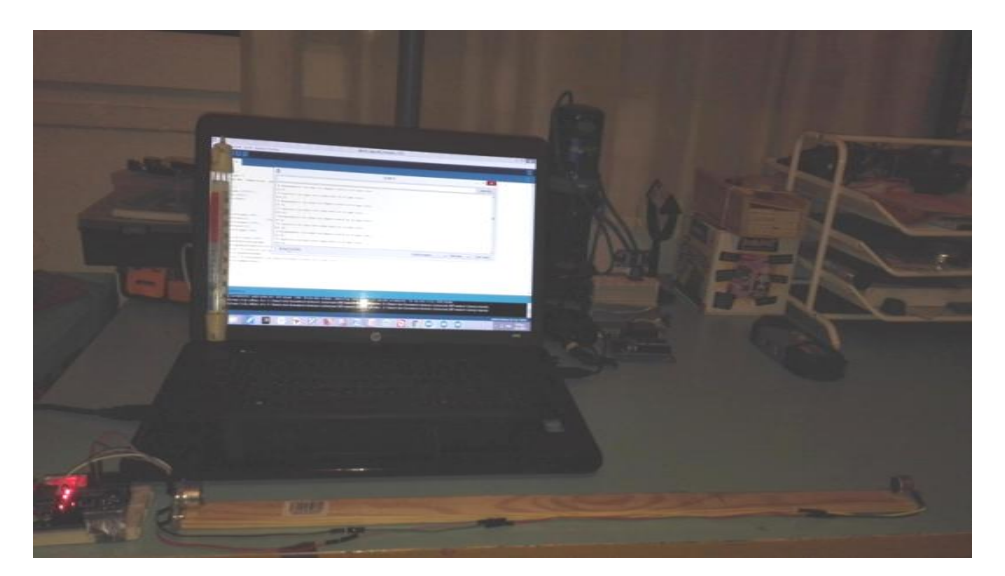

**Εικόνα 22** : Η διάταξη μέτρησης της ταχύτητας του ήχου

Και εδώ με τη χρήση κατάλληλου κώδικα (Εικόνα 23) καταγράφουμε το χρονικό διάστημα Δt που χρειάζεται ο παλμός μικροκυμάτων για να διανύσει την απόσταση των 54,5 cm (απόσταση ανάμεσα στον πομπό και το δέκτη) και από τη γνωστή σχέση

$$
u_{\eta\chi}=\frac{dx}{\Delta t}
$$

υπολογίζουμε την ταχύτητα του ήχου. Από τη σχέση (3) προκύπτει η θερμοκρασία σύμφωνα με τη σγέση:

$$
\theta = \frac{(u_{\eta\chi}^2 - 331, 3^2)}{331, 3^2} 273, 15
$$

Αρχείο Επεξεργασία Σχέδιο Εργαλεία Βοήθεια sound\_temp\_excel § #define echo 7 #define trigger 8 double delaytime, temperature, speedofsound; void setup(){ pinMode(trigger, OUTPUT); pinMode(echo, INPUT); Serial.begin(9600);  $\mathbf{R}$  $void loop()$ digitalWrite(trigger, LOW) ; //Standard trigger-echo cycle provided by the manufacturer delayMicroseconds(2); digitalWrite(trigger, HIGH); delayMicroseconds(2); digitalWrite(trigger, LOW) ; delaytime=pulseIn(echo, HIGH); speedofsound=545000/delaytime; temperature=((speedofsound\*speedofsound-331.3\*331,3)\*273,15)/331,3\*331,3; Serial.print(speedofsound); Serial.print(","); Serial.println(temperature);  $delay(100);$ }

**Εικόνα 23** : Ο κώδικας για τη λειτουργία του αισθητήρα απόστασης ως θερμόμετρο

Πάλι με τη χρήση των λογισμικών [8 ] & [9 ] έχουμε απεικόνιση της θερμοκρασίας σε πραγματικό χρόνο (Video [12]) αλλά και τη γραφική παράσταση της μεταβολής της θερμοκρασίας με το χρόνο (Εικόνα 24).

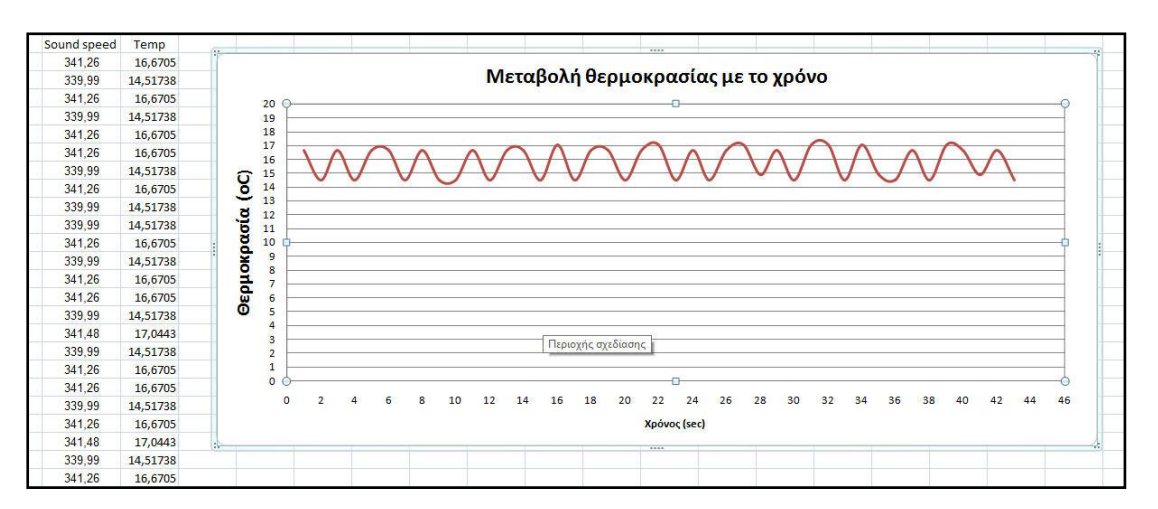

**Εικόνα 24** : Καταγραφή της θερμοκρασίας δωματίου

Όπως φαίνεται και στο video [12] με βάση την ένδειξη του ψηφιακού θερμόμετρου, η θερμοκρασία του δωματίου τη περίοδο που έγινε η πειραματική αυτή διαδικάσια ήταν στους 17 °C. Σύμφωνα με το παραπάνω διάγραμμα η θερμοκρασία φαίνεται να κυμαίνεται ανάμεσα στους 14,5 <sup>o</sup>C και τους 17,05 <sup>o</sup>C. Η όποια παρέκκλιση από την πραγματική τιμή οφείλεται κυρίως στην όχι πλήρη ευθυγράμμιση του πομπού με και τον δέκτη, έτσι ώστε η ανάκλαση του σήματος να γίνεται με τον καλύτερο δυνατό τρόπο.

#### **ΒΙΒΛΙΟΓΡΑΦΙΑ**

[1] Arduino, [https://www.arduino.cc](https://www.arduino.cc/)/ (ημερομηνία προσπέλασης: 11/01/2019)

[2] Michael McRoberts : "*Beginning Arduino'* (Apress, 2013)

[3] K. Zachariadou, K. Yiasemides, and N. Trougkakos, "*A low cost computer-controlled Arduino-based educational laboratory system for teaching the fundamentals of photovoltaic cells,"* Eur. J. Phys. 33, 1599–1610 (Nov. 2012).

[4] Πάλλας Αναστάσιος1, Ορφανάκης Στυλιανός: "*Η αξιοποίηση των αισθητήρων του -*<br>*Arduino στις εργαστηριακές και ερευνητικές δραστηριότητες", 4<sup>°</sup> Πανελλήνιο Εκπαιδευτικό* Συνέδριο Κεντρικής Μακεδονίας, 2016, Θεσσαλονίκη, Τόμος Δ, σελ. [212-223]

[5] Calin Galeriu, Scott Edwards, Geoffrey Esper.: "*An Arduino Investigation of Simple Harmonic Motion*", The Physics Teacher 52, Issue 3, March 2014, 157

[6] Č. Kodejška, G. De Nunzio, R. Kubínek and J. Říha,: "*Low cost alternatives to commercial lab kits for physics experiments*"*,* [Physics Education,](http://iopscience.iop.org/journal/0031-9120) [Volume 50,](http://iopscience.iop.org/volume/0031-9120/50) [Number 5](http://iopscience.iop.org/issue/0031-9120/50/5) August 2015, 597

[7] [berkeralpz,](https://create.arduino.cc/projecthub/berkeralpz) [https://create.arduino.cc/projecthub/berkeralpz/make-it-possible-with-physics-ultrasonic](https://create.arduino.cc/projecthub/berkeralpz/make-it-possible-with-physics-ultrasonic-thermometer-712871)[thermometer-712871](https://create.arduino.cc/projecthub/berkeralpz/make-it-possible-with-physics-ultrasonic-thermometer-712871) (ημερομηνία προσπέλασης: 11/01/2019)

[8] Informer Technologies Inc,<https://stampplot-pro.software.informer.com/3.9/> (ημερομηνία προσπέλασης: 11/01/2019)

[9] Parallax Inc,<https://www.parallax.com/downloads/plx-daq> (ημερομηνία προσπέλασης: 13/01/2019)

[10] Νίκος Κυριαζόπουλος, https://www.youtube.com/watch?v=4MoPdInnFok (ημερομηνία προσπέλασης: 18/01/2019)

[11] Νίκος Κυριαζόπουλος, [https://www.youtube.com/watch?v=Un71IQ\\_CBIA](https://www.youtube.com/watch?v=Un71IQ_CBIA) **(ημερομηνία προσπέλασης: 18/01/2019)** 

[12] Νίκος Κυριαζόπουλος, https://www.youtube.com/watch?v=50Gt451njVY (ημερομηνία προσπέλασης: 18/01/2019)

[13] Ιωάννου Α., Ντάνος Γ., Πηττάς Α., Ράπτης Σ.: *'Φυσική, Γ' Γενικού Λυκείου, Ομάδας* Προσανατολισμού Θετικών Σπουδών' (ΙΤΥΕ Διόφαντος, 1999)

[14] Νικόλαος Αντωνίου, Παναγιώτης Δημητριάδης, Κων/νος Καμπούρης, Κων/νος Παπαμιχάλης, Λαμπρινή Παπατσίμπα, *ΦΥΣΙΚΗ Γ' Γυμνασίου* (ΙΤΥΕ Διόφαντος, 2017)

[15]<https://www.sensorsone.com/local-gravity-calculator/#latitude> (ημερομηνία προσπέλασης: 17/01/2019)

[16] users.sch.gr/manpoul/docs/arduino/ProgrammingArduino.pdf (ημερομηνία προσπέλασης: 17/01/2019)